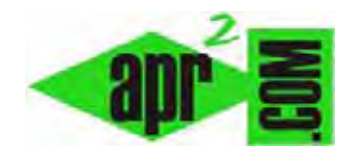

## **Componente com\_weblinks para listados de enlaces web a modo de directorio en Joomla. (CU00442A)**

## **Sección: Cursos**

**Categoría: Curso creación y administración web: Joomla desde cero** 

**Fecha revisión: 2029** 

**Autor: Mario R. Rancel** 

**Resumen: Entrega nº 41 del curso "Creación y administración web: Joomla desde cero".**

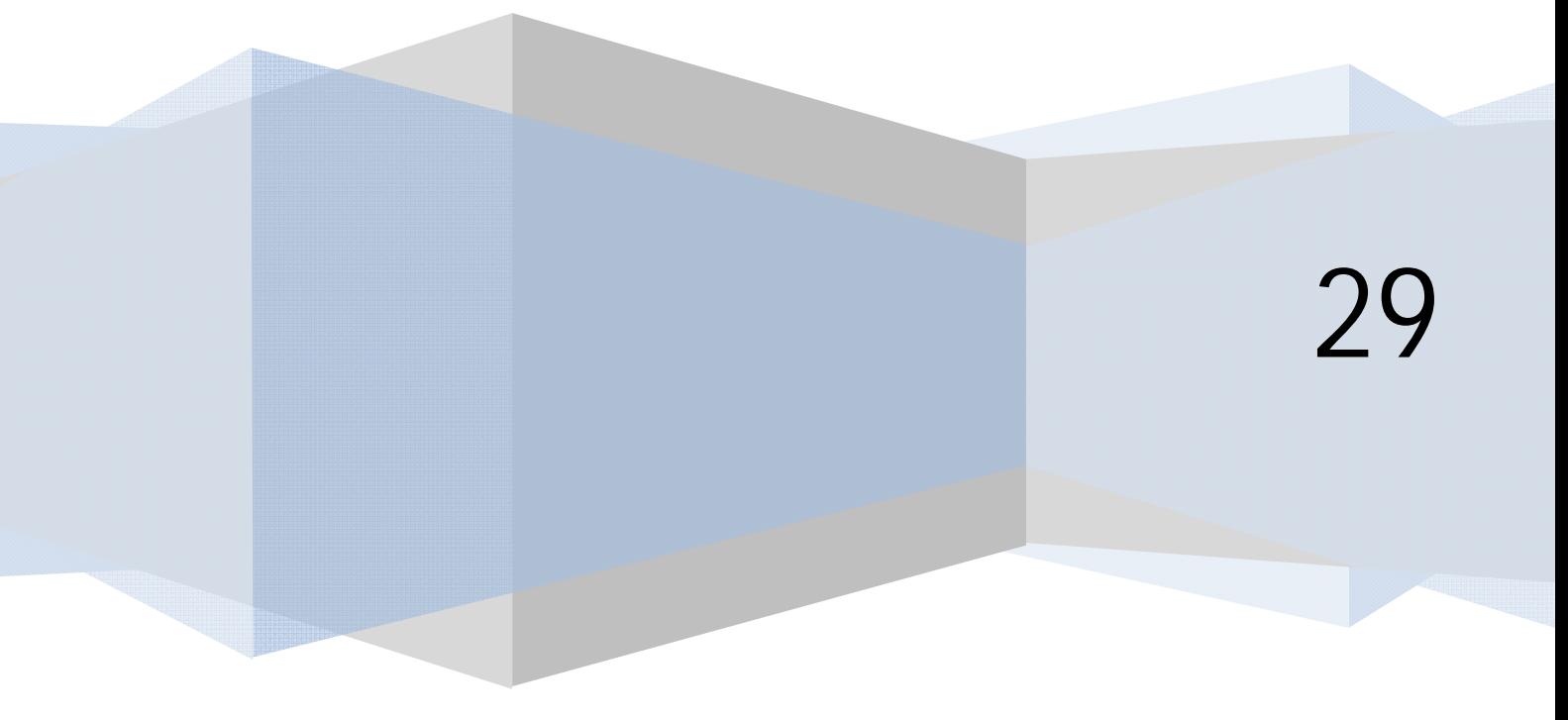

## **WEBLINKS PARA LISTADOS CLASIFICADOS DE ENLACES WEB**

El componente com\_weblinks permite incluir en nuestro sitio listados de enlaces web (a modo de "directorio") ordenados por categorías. La inclusión de enlaces se puede realizar tanto desde el FrontEnd (con participación de los usuarios habilitados) como desde el BackEnd.

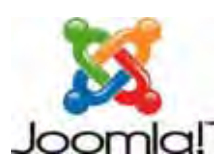

Joomla nativo no trae módulos para la gestión de estos listados, pero sí incluye tres vistas posibles del componente. Estas vistas aparecen al crear un item de menú agrupadas bajo el título "Enlaces web" (en inglés WebLinks).

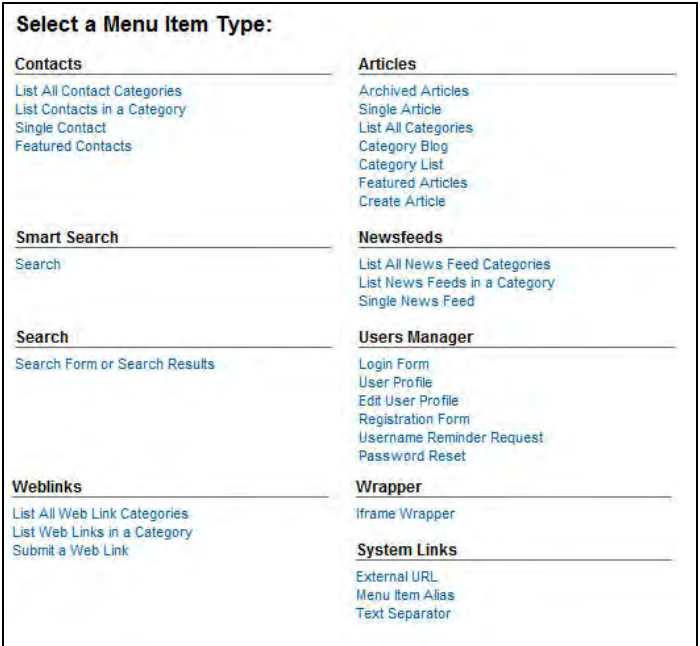

Las vistas disponibles son:

- a) **Vista Todas las categorías/Presentación de la lista de categorías de los enlaces web (Mostrar todas las categorías de enlaces web):** muestra un listado de todas las categorías de enlaces publicadas y el número de enlaces que contiene cada una. Desde esta vista se puede pasar a la vista de categoría.
- b) **Vista Categoría/Presentación del listado de categorías (Mostrar todos los enlaces web de una categoría):** muestra los enlaces que contiene una categoría. Si así lo configuramos, se mostrará también el número de veces que ha sido pulsado cada link y la descripción de la categoría.
- c) **Mostrar un formulario para crear y enviar un enlace web (Enlaces web/Presentación de los enlaces web):** ofrece a los usuarios un formulario con el que enviar propuestas (o publicar si están habilitados para publicarlas directamente) de nuevos enlaces web.

La gestión de enlaces la realizaremos desde Componentes --> Enlaces web.

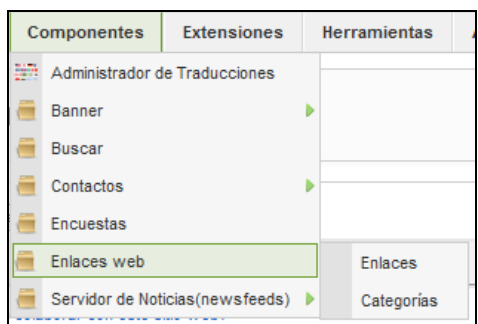

Podemos acceder al listado de enlaces propiamente dicho ó al listado de categorías.

Como nosotros no tenemos categorías creadas, vamos a acceder a "Categorías". Pulsamos el botón "Nuevo" y vamos creando las categorías en que se van a ordenar nuestros enlaces web, que son distintas y no tienen que ver con las categorías que usamos para los artículos. Así, vamos a suponer que creamos las categorías "Coches antiguos", "Coches deportivos" y "Tuneo de coches". Para cada categoría establecemos un título, si está publicada, a qué grupo de usuarios es accesible y una imagen asociada si deseamos asociar una imagen a esa categoría. Establecemos igualmente un texto descripción, por ejemplo para la categoría de coches antiguos podría ser: "Links a webs de las asociaciones y clubs de coches antiguos de México". Una vez hayamos terminado, comprobamos que aparezcan listadas las tres categorías creadas.

Pasaríamos ahora a Componentes --> Enlaces web --> Enlaces, donde visualizamos la lista de enlaces y tenemos las opciones de menú habituales: publicar, despublicar, borrar o papelera, editar, nuevo, preferencias (opciones) y ayuda.

En primer lugar debemos conocer las preferencias globales (opciones) para todos los enlaces, aunque después tendrá prevalencia lo establecido a nivel de vista del componente a través de un item de menú. Una vez accedemos a "Preferencias" u "Opciones" (según qué versión de joomla estemos usando) podemos configurar distintas opciones:

- a) **Descripción (Categorías/descripción de la categoría principal):** determina si se mostrará o no una descripción general o texto de encabezado para todas las categorías que va en la cabecera de algunas vistas.
- b) **Texto de introducción de los enlaces web (descripción de la categoría raíz):** cuando se presenta una lista de categorías, es posible establecer un texto de encabezado para todas las categorías. Este texto, por ejemplo "Categorías de Links a webs amigas", puede establecerse dentro de las preferencias en algunas versiones de Joomla mientras que en otras versiones se establecerá en las opciones del item de menú cuando creemos dicho item en la opción "Descripción de la categoría raíz" (en general la creación del item la haremos después de haber creado las categorías y los enlaces).
- c) **Impresiones (cantidad de clicks):** determina si se muestra o no el número de veces que se ha pulsado el link en la vista categoría (mostrar todos los enlaces web de una categoría).
- d) **Descripción de los enlaces:** determina si en la vista Presentación del listado de categorías (mostrar todos los enlaces web de una categoría) se mostrará o no la descripción de los enlaces. Por ejemplo la descripción del enlace "Web del club CAM" puede ser "Web del club de amigos de los Coches Antiguos de México, con interesante información sobre nuevas técnicas de restauración de coches".
- e) **Encabezados de la tabla:** determina si se muestran o no los encabezados de la tabla en las vistas en que la presentación es en modo tabla. Si los habilitamos estos encabezados permiten al usuario establecer ordenaciones (alfabética, por número de visitas, etc.)
- f) **Destino:** define a qué tipo de ventana se direcciona al usuario cuando pulsa sobre un link. Opciones habituales son mantener la vista en la misma ventana, abrir en una ventana nueva, abrir en una ventana modal, etc.
- g) **Icono:** permite elegir el icono que se mostrará a la izquierda de los enlaces en determinadas vistas. En algunas versiones de joomla la única opción que tenemos es elegir el icono dentro de los disponibles como archivos png en la carpeta Joomla\images\M\_images (podemos subir un icono de nuestro agrado a dicha carpeta por ftp o con el media manager para utilizarlo). En otras versiones se nos da opción a elegir el icono, bien desde cualquier directorio de nuestro servidor o como ruta de imagen existente en internet simplemente escribiendo su URL.

Según la versión de joomla que estemos usando existen más opciones de configuración, por ejemplo para ocultar o mostrar listados de otras categorías cuando estamos viendo la lista detallada de una de ellas.

Procedemos ahora a añadir enlaces. Pulsamos "Nuevo" y accedemos a una pantalla donde debemos rellenar datos (el aspecto de esta pantalla variará según la versión de joomla que estemos usando).

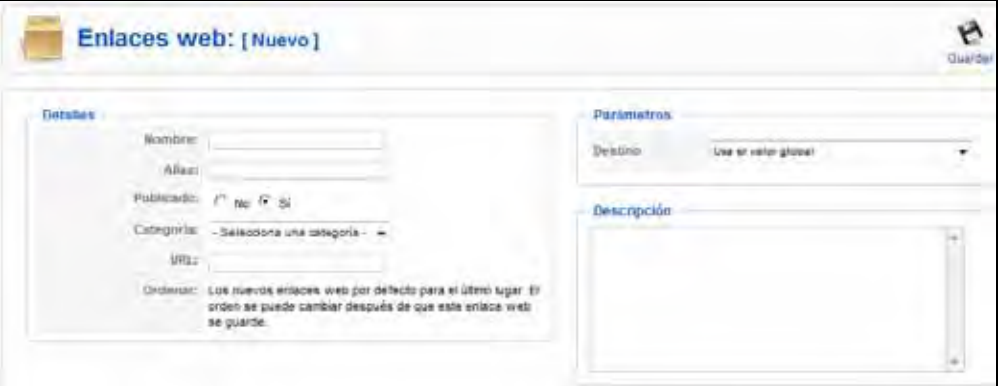

Para cada enlace definiremos:

**Nombre:** por ejemplo "Web de la asociación de coches antiguos de México D.F."

**Alias:** opcional. Si no lo especificamos Joomla lo asignará automáticamente.

**Publicado (estado):** elegimos según queramos que esté publicado o no el enlace.

**Categoría:** obligatoriamente hay que definir una categoría para el enlace. No puede haber un enlace sin asignación. Cada enlace pertenecerá a una categoría.

**URL:** URL del sitio web del enlace. Por ejemplo http://www.aprenderaprogramar.com

**Destino (Opciones básicas/Abrir en):** si no se indica nada se usará el que se haya indicado para las preferencias generales.

**Descripción:** si queremos incluimos una descripción del enlace, por ejemplo "Esta asociación es la más antigua de México, experta en restauración y valoración de coches antiguos."

Los nuevos enlaces web aparecerán por defecto en el último lugar dentro de la lista de la categoría, no obstante el orden se puede cambiar después de creado haciendo click en las flechas de subir o bajar posición como hemos visto para otros casos. Si no te aparecen las flechas para poder cambiar la posición pulsa sobre el título de la columna que pone "orden" (ordering en inglés), modifica el orden establecido y pulsa en el icono que habrá aparecido junto al título de la columna para guardar el nuevo orden.

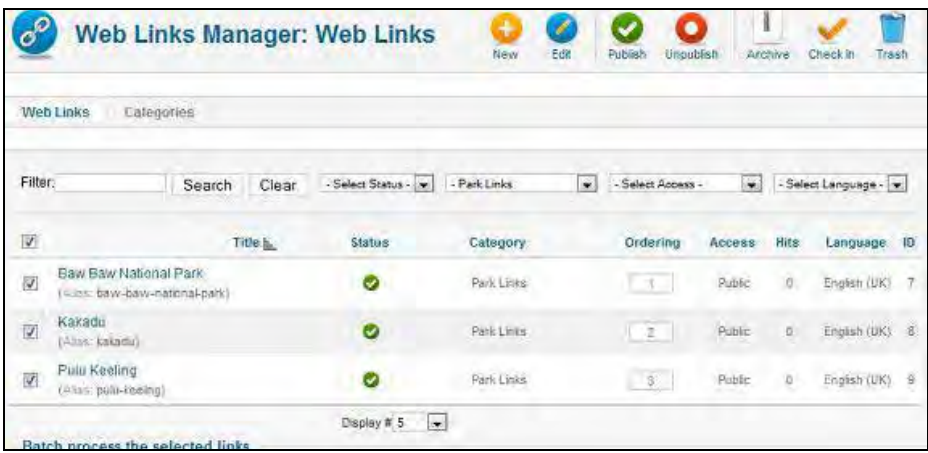

Una vez seguidos los pasos indicados, habremos creado varias categorías y dentro de cada categoría habremos creado varios enlaces.

## **Próxima entrega: CU00443A**

Acceso al curso completo en aprenderaprogramar.com -- > Cursos, o en la dirección siguiente: http://aprenderaprogramar.com/index.php?option=com\_content&view=category&id=38&Itemid=152